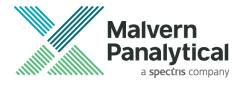

# **RELEASE NOTES**

# OmniTrail

Release: Version 1.4, November 2021. © 2021 Malvern Panalytical B.V. All rights reserved.

Thank you for using Malvern Panalytical's OmniTrail.

# **1** Introduction

OmniTrail is an OmniTrust software module to view and audit system audit trail events in an OmniTrust environment.

OmniTrail access and authorizations are configured through the OmniTrust module OmniAccess.

# 2 System requirements

The requirements with respect to operating systems, applications, computer hardware and other system aspects are described in the OmniTrail installation notes.

# 3 Differences between versions

## 3.1 Differences between versions 1.4 and 1.3

#### 3.1.1 New features

This release includes the following new features:

- Support showing the new Signing and Reason configuration.
- When using Central Management, upon deploying a configuration, a notification is shown telling the users to restart any running applications.

#### 3.1.2 Fixed issues

This release includes bug fixes that were reported from version 1.3, here are the most relevant:

• Minor UI issues.

## 3.2 Differences between versions 1.3 and 1.2

#### 3.2.1 New features

This release includes the following new features:

- It is now possible to see information regarding the ElectronicRecordNotFound event.
- A conversion event review can only be done by users with permissions to do so.
- Conversion event details can now be found on the additional data.
- The user can now view the configurations that were used on each entry.

#### 3.2.2 Fixed issues

This release includes bug fixes that were reported from version 1.2, here are the most relevant:

• The custom filter of the timestamp columns does not have any character restrictions, allowing

© 2021 Malvern Panalytical

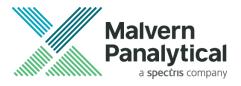

the user to input different formats.

- Installer message fixed upon uninstalling OmniTrail.
- The origin of the configuration files can now be found on its own column.

## 3.3 Differences between versions 1.2 and 1.1

#### 3.3.1 New features

This release includes the following new features:

- There is a new Special Filter 'Unapproved records' which shows electronic records that were created but not approved.
- Three new filters are installed to the default filter folder of OmniTrail. These are helpful to detect multiple aborts of consecutive records by the same user.
- Two different authorization configuration files can now be compared, and the differences viewed and printed. There are two comparison views available (Table and Tree view).
- The details of a single OmniTrail entry can now be printed by clicking a button in the details panel.
- A manual audit entry can now be created by a user, allowing the input of any text desired. This is then stored as an event in the System Audit Trail Database.
- New feature implemented to allow a user to review an event of conversion of the database and print a report. This happens when there was an update in the System Audit Trail Database.
- New column 'Electronic record type' shows the type of the electronic record associated with the entry.
- New column 'Electronic record location' shows the location of the electronic record when the event was registered in the System Audit.

## 3.4 Differences between versions 1.1 and 1.0

#### 3.4.1 New features

This release includes the following new features:

- The event time stamp column now has a thicker right border to be better highlighted since it does not move when scrolling to the right.
- The time stamps can now be shown in UTC.
- When working in UTC mode, this will be displayed as UTC instead of +00:00.
- There is a new Special Filter 'Invalid hashes' which shows entries have been tempered with.
- A new live mode now allows the user to always see new entries as they come, refreshing OmniTrail automatically.
- New column 'User Identifier' shows the user identification with more detail (Active Directory, Local, etc.).
- Filters can now have a name associated.
- Configuration files can now also be downloaded from the details view.
- On the filter description, the 'Multiple Values Selected' when filtering multiple values is now clickable, showing in detail what values were filtered.
- There is a new Special Filter 'Missing Entries' which shows entries that are missing from the database.

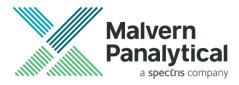

## 3.4.2 Fixed issues

This release includes bug fixes that were reported from version 1.0, here are the most relevant:

- In the details panel, the word "Reason" would sometimes appear twice.
- The hamburger menu now has a tooltip.
- The entries report and reviewed entries report time stamp are now uniformized.
- A loss of connection from OmniTrail to the Regulated Environment Service no longer causes an application crash. A clear message is now shown to the user when this happens.
- Launching OmniTrail from the desktop icon now brings it to the front of all windows correctly.
- When having multiple windows, the tasks list now shows all opened windows correctly.

# 4 Remarks and known issues

#### 4.1 Known issues

• It is not advised to leave Live Updates turned on if not for observing the incoming events. The reason for this is that, in extremely rare situations, an application error may occur after 1 or 2 days without turning the Live Updates off.